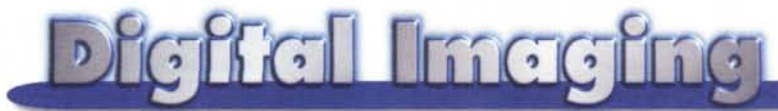

#### **PROVE & PRODOTTI <sup>a</sup> cura di Andrea de Prisco**

## **Debabelizer Pro 4.5**

**c** *di Raffaello De Masi )*

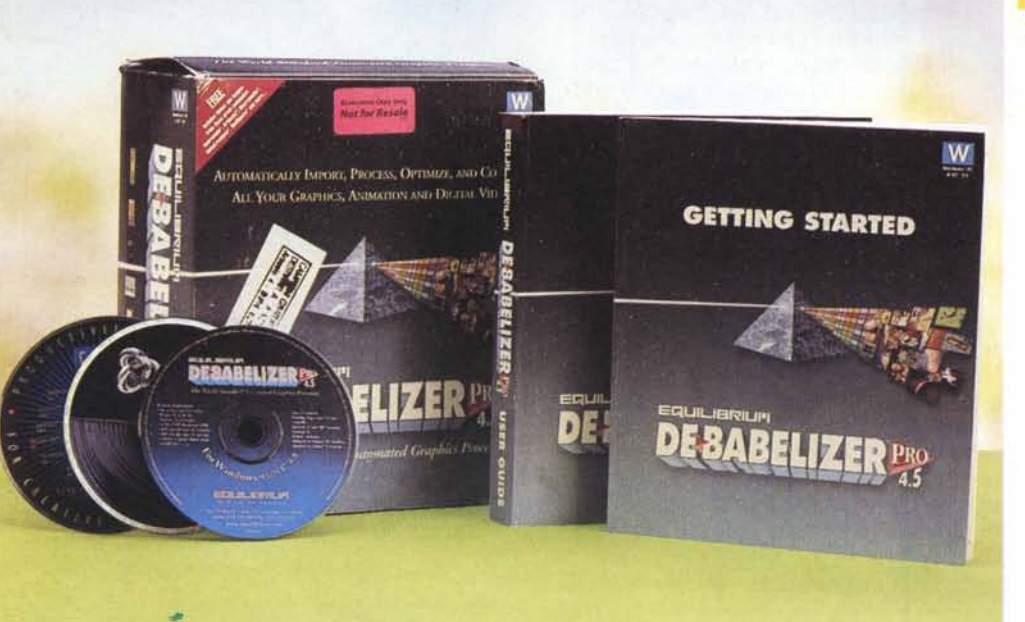

Di ritorno da Trieste passai, è ormai quasi un anno, per Verona per salutare un mio vecchio amico del periodo del militare, bella vita spensierata. Dormiva nel posto inferiore della branda a castello che occupavamo, ed era capace di disegnare anche mentre dormiva. Riusciva a tracciare i suoi graffiti, completi fin dalla prima bozza, anche sul retro di un francobollo, su uno scontrino del bar o sul pacchetto delle sigarette e, con un paio di pastelli in mano, era un asso. Aveva frequentato, prima della naja, il liceo artistico (che allora si chiamava scuola) e potete immaginarvi cosa abbia fatto dopo: il grafico pubblicitario.

Non lo vedevo da una decina d'anni e grande fu il mio stupore quando mi fece entrare nel suo studio, una grande camera della villetta dove abitava; mancavo da dieci anni da casa sua e ricordavo il suo posto di lavoro come una specie di letamaio e di cimitero di matite, pennarelli, residui di cibo, cataste di carte in equilibrio già perso, e così via. Invece la stanza era uno specchio d'ordine e pulizia, e nell'aria aleggiava un profumo sottile di verbena che lasciava pensare ad un incontro romantico di data non lontanissima

Il mio stupore dovette essere visibile se il mio ospite si premunì immediatamente di precisare che tanto nitore era frutto di un suo precedente (di due giorni) irrefrenabile moto d'ira che gli aveva fatto gettare via tutto quello che trovava davanti, in un sacro fuoco ispirato dal dio dell'ordine (se ce ne fosse uno, ci andrei scalzo in pellegrinaggio), cui aveva fatto seguito la visita delle persona delle pulizie che era stata chiusa recalcitrante, ed era stata tirata fuori dimagrita di una ventina di chili. Senonché mi confessò che, però, quei bei casini che riusciva a combinare in precedenza non gli venivano più tanto bene, visto gli attrezzi principali del suo lavoro stavano inesorabilmente sparendo dai suoi tavoli da disegno da quando "lui", un bel PPC 8500, era entrato in casa sua.

E, senza frapporre nemmeno un momento tra il dire e il fare, Sandro accende la macchina e si lancia in una dettagliata descrizione delle meraviglie che

#### Debabelizer Pro 4.5

#### *Costruttore:*

Equilibrium Inc. Three Harbor drive, Suite 111, Sausalito, CA 94965 USA <http://www.equilibrium.com>

*Distribuito in Italia da* Pico Srl Via Piave, 35 42100 Reggio Emilia Tel. 0522/440012

*Prezzi al pubblico* (IVA inclusa):

L.950.000

questo computer fa al posto suo. E mi dice che sotto la "mela" ci sta nascosta una calcolatrice (" Non ci crederai, proprio come quella che usiamo; figurati che mi hanno detto che ce n'è pure una grafica ma fa solo delle curve, e non sono mai riuscito a capire a cosa serve!), un vero e proprio mappamondo con i fusi, un orologio, e così via. E poi, con aria circospetta, mi dice che il suo asso nella manica, vera arma segreta alla Hitler, è Photoshop, ma che per carità non si sappia, che la concorrenza ha occhi e orecchie dappertutto.

Ho passato un pomeriggio delizioso, a vedere quello che il mio amico in tanti anni aveva creato; mi sono ovviamente portata via una cartella gonfia di disegni e, prima di partire, mi sono sentito in dovere di consigliargli di acquistare Debabelizer, giusto per dare una degna compagna a Photoshop.

#### **Debabelizer, vivere tranquilli nel mondo delle immagini**

Quante volte vi è capitato di disegnare qualcosa per poi scoprire che il file su cui avete tanto sudato, una volta trasferito sulla macchina di un'altra persona, non viene letto sia per diversità del sistema operativo, sia per mancanza, all'arrivo, del pacchetto che l'ha generato! Brutta situazione, per giunta non sempre sanabile. Occorrerà tornare indietro, salvare la nostra immagine in tre

#### **Digital Intaging**

o quattro formati differenti, per ritornare poi dal nostro interlocutore incrociando le dita. Quanto sarebbe bello avere, a portata di mano, un pacchetto che cambia d'abito il file, rendendolo immediatamente riconoscibile anche in un ambiente alieno; ecco, a questo serve Debabelizer, e non solo.

Di Debabelizer abbiamo, sulle pagine di MC, almeno parlato altre due volte, nella rubrica dedicata al Macintosh, e probabilmente qualche altra volta nelle news. Ne conservo un ricordo partico*t* larmente caro, visto che risolse miracolosamente un problema che coinvolgeva file realizzati con AutoCad, che andavano letti sul mio Mac, senza possibilità di avere accesso (erano le tre di notte) a un PC per un minimo di conversione. Debabelizer, mi pare alla versione 2 per Mac, risolse meravigliosamente i problemi e ricordo che utilizzai immediatamente anche una delle sue opzioni più pratiche ed 'efficienti, quella di poter convertire, in batch, in un sol colpo tutti i file, che riempivano un bel Syquest da 105 MB; ve lo immaginate il calvario di aprirli tutti e di salvarli sotto un altro nome e in un altro formato, circa 800 file?

Debabelizer è disponibile, da qualche tempo, anche per il mondo PC. Gli implementatori hanno fatto di tutto per mantenere l'interfaccia e la semplicità d'uso che già aveva caratterizzato la versione della piattaforma Mac, e ci sono abbondantemente riusciti. Debab co-

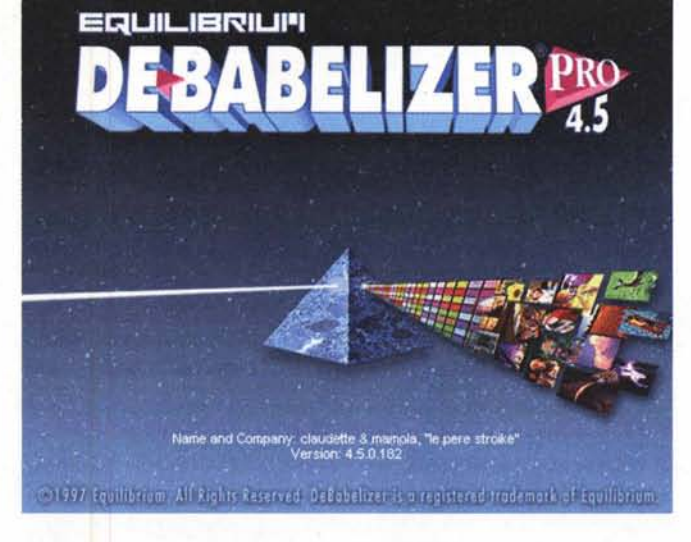

me viene chiamato confidenzialmente, rispetta tutti i canoni di un package facile da usare, compreso quel drag-&-drop che, anch'esso mutuato come tante altre cose dal Mac, ha reso il PC molto piacevole e rapido da usare.

Ma cosa è Debab, in poche parole? Semplice, è una piattaforma per la gestione completa e autonoma di file grafici, virtualmente di qualsiasi genere e formato. Esso, per girare, abbisogna, in configurazione minima, di un 486 sotto W95 o NT, 16 MB di RAM, una quarantina di MB di spazio su disco, tra spazio di installazione e area di trasferimento dati, un monitor ad almeno 256 colori e un CD-ROM drive. Si tratta di una configurazione, così come elencata, assolutamente minima, che crea problemi in *Lo splash screen di Bebabelizer Pro* 4 5

termini di tempi lunghi e attese snervanti; già in caso di lavoro di medio respiro, occorre prevedere prestazioni e configurazioni, in termini di memoria e di processore, maggiori. Una volta instal-

lato, Debabelizer

crea sull'HD una cartella da una sessantina di MB, contenente sei cartelle e una trentina di file sparsi (applicazioni, documenti, script, file di help. exe aggiuntivi) che cooperano all'ambiente (il solo Debab Pro è più di 4 MB). Gli scopi del pacchetto sono, pur nell'univocità dello shell, molteplici. Per grandi linee essi sono così riassumibili:

• importazione, processing, ottimizzazione, a grado diverso di automazione, di grafica, video, animazioni di ogni tipo, qualunque (e qui qualunque significa proprio qualunque!) sia l'applicazione che li abbia generati, e qualunque sia il genere di ambiente cui saranno destinati (WWW, multimedia, prodotti desktop). Dotato di un'interfaccia amichevole e discretamente intuitiva, permette

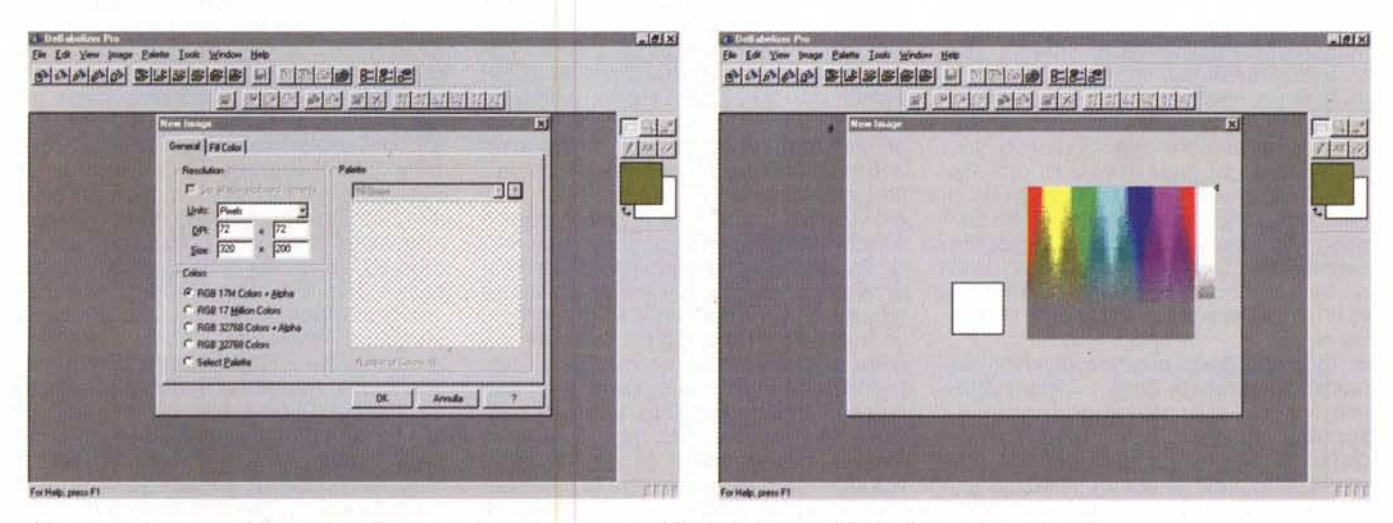

Allo startup, al momento della creazione di una nuova immagine, occorre stabilire la risoluzione e il livello di saturazione dei colori.

#### **Digital Imaging**

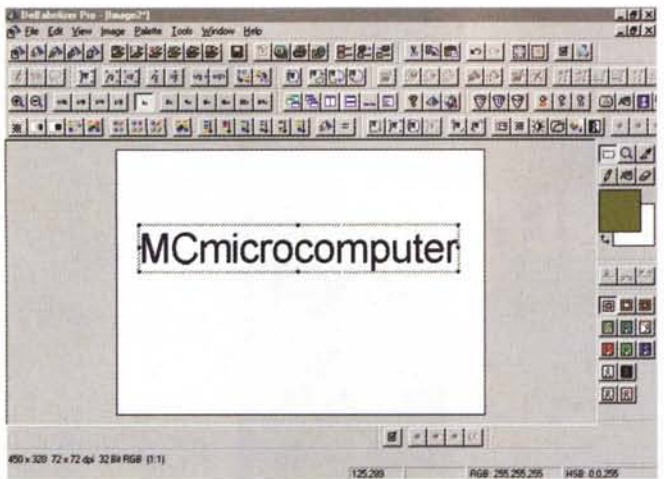

•.I .1.1;'lfrll1ill """'\_I

Gilleffabetune ihm Umaniert<br>Ge für für Verr jmage Seine Inch Window

*La finestra iniziale di lavoro, con tutte le palette* e *i righelli evidenzia ti; nonostante il numero dei comandi a disposizione sia enorme, non* è *difficile, in tempi relativamente brevl~ acquisire una discreta padronanza dell'ambiente; i toolbar possono essere eliminati dallo schermo* o *richiamati in ogni momento, semplicemente selezionandoli da un 'apposita finestra,*

 $-101x$ 

 $L[x] =$ 医口回 日回国 日日日 図圖

回回

RGB 255255.255 HSR 0.6.255

 $|X| \odot |V|$  (1)  $|V|$  $\Box a$  $1000$ 

~ .tJlli iHI "lw·1 t'J~1 @j ~,5I~ìlOVla'1 ~I:l-I 1\_1.,,1 <sup>~</sup> ..:±:..L.:±J I '. •

dood distributed biography to the state of the state of the state of the state of the state of the state of the

 $\begin{tabular}{|c|c|} \hline \textbf{F} \textbf{c} \textbf{d} \textbf{d} \$ 

 $\alpha$ 

Arrade

 $1 - 1 - 1 - 1$  $\n *m* and *m*$ 

di gestire e integrare tra loro un grande numero di immagini, animazioni e fotogrammi video per ogni specifica. Il pacchetto consente di creare una palette personalizzata, la SuperPalette delle immagini, che consente di gestire oltre cento formati bitmap in maniera automatica. Un'utility di Wizard permette di automatizzare ••••llGn.n •• 71••••• lf'll molti processi, co- *<•••. \_n* me, ad esempio,

la fastidiosa fase di ottimizzazione per video digitali o presentazioni commerciali, come pure qualunque genere di elaborazione grafica per WWW. Cosa estremamente interessante, Debabelizer adotta molti plug-in di Photoshop, e una nuova caratteristica della versione 4, la gestione dei multiframe, permette di guidare semplicemente l'integrazione di diversi tipi di dati, in modo che frame multipli possono essere integrati e convertiti in filmati Avi e QuickTime e ottimizzati, da una sola macchina, per qualunque tipo di piattaforma di utilizzo, con il migliore o più potente supporto di compressione. I filmati e le animazioni possono essere sezionati chirurgicamente, intervenendo su gruppi di fotogrammi, su schermata singola o su tutto il filmato con tool particolari e specialistici.

• Adozione di un nuovo tool, rivoluzionario, denominato Drag'n Drop Action Arrows, una particolare interfaccia, disegnata sfruttando le più avanzate caratteristiche di W95 e NT 4, che permette, alle proprietà di un singolo documento, di essere applicate a un altro, per consentire un'agevole manipolazio-

ne semiautomatica della grafica. La nascita dell'ambiente, orientato a multiple interfacce e tipi di gestione della grafica, ne fa un mezzo altamente tollerante nei confronti di formati diversi, che possono agevolmente coesistere in un unico file Debab, e scambiarsi tra loro formati e caratteristiche. La facilità d'uso dello shell è anche favorita dalle migliorate funzionalità di molti comandi del menu, che oggi incorpora un undo-redo illimitato, un Help più funzionale, e un utile sistema di global Log, indispensabile per gestire in maniera ottimale i processi automatici.

• Il vero cuore pulsante di Debabelizer è il suo potente sistema di Scripting e Batch Processing, che permette di automatizzare processi ripetitivi evitando sedute noiose, soggette a errori e impegnanti un notevole tempo. Oggi il semplice comando "Watch-me" permette di "cronometrare" una serie di azioni man mano che vengono eseguite, e di applicarle a un "sorgente" grafico, semplicemente eseguendo le operazioni stesse. Sono virtualmente ammesse tutte le operazioni proprie dell'ambiente, come rotazione, correzione di colore, scalatura, applicazione di filtri, e così via, e i sorgenti possono essere del tipo più diverso, come singole immagini, animazioni, filmati e così via. Gli script, oltre che con il Watch-me, possono essere realizzati chiamando volta per volta l'operazione da eseguire o, per chi volesse operare con precisione certosina, editando direttamente il file.

• Eliminazione dei conflitti dovuti alla diversa paternità di file che si ricombinano in un unico documento; SuperPalette costruisce automaticamente una tavolozza comune, che soddisfa le esigenze di tutte le pièce comprese nel file, e che si aggiorna man mano che, attraverso ActionArrow, vengono aggiunti nuovi file e nuove immagini al documento principale. Il vantaggio è comprensibile, visto che non è più necessario che tutti i partecipanti a un progetto adottino lo stesso tool grafico; in tal modo ognuno opererà nell'ambiente e sulla piattaforma che gli è più congeniale, senza temere che il suo lavoro possa, in fase di collazione finale, risultare diverso dall'originale a causa delle manipolazione che il master manager ha dovuto eseguire per instradare tutte le parti un solo ambiente finale.

• Disponibilità di un potente ambiente di scripting: come già accennato in precedenza, l'opzione "Watch Me" permette di registrare, accuratamente e fedelmente, le operazioni eseguite su un documento e di rieseguirle esattamente allo stesso modo. Uno script può essere poi editato e modificato, con un'interfaccia molto agevole che evita di dover inserire righe di codice, ma che "legge" ulteriori nuove azioni, destinate a integrare lo script esistente.

• Presenza, rispetto alle versioni precedenti, di nuovi potenti tool, come l'Automatic Blue Screen Removal, capace di eliminare sfondi, parti di immagine, dominanze di colore. A questo si aggiunge la disponibilità dei filtri Photoshop, che sono letti e utilizzati trasparentemente dal pacchetto. Altrettanto interessante è il nuovo comando Drag'n Drop ActionArrows che permette di applicare le proprietà di un documento ad un altro (si immagini la comodità di un tale tool in fase di chiusura di un progetto). Altri utili attrezzi sono lo "Shave/Outline" (già presente nelle precedenti versioni per Mac) che rimuove, attorno a un'immagine, un bordo di un punto di spessore o, al contrario lo aggiunge. Inoltre Debab crea in background un documento di log, cui si può attingere per verificare passaggi che magari sono sfuggiti all'operatore. Ancora, Debabelizer permette il confronto tra due immagini, la composizione di due o più di esse, l'importazione di script da altre applicazioni, l'identificazione puntuale dei pixel, l'esecuzione di automazioni multiple (diversi script sono inseriti in uno globale) e, in parte, la capacità di autocorrezione.

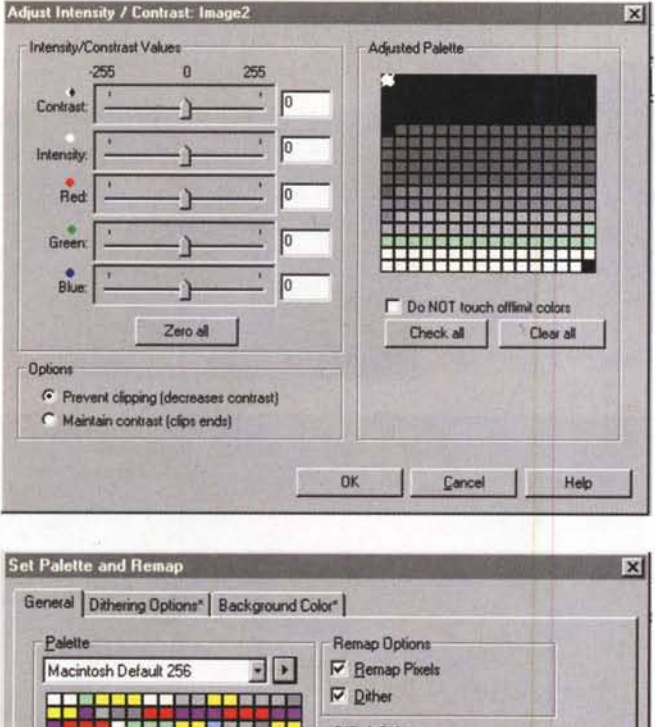

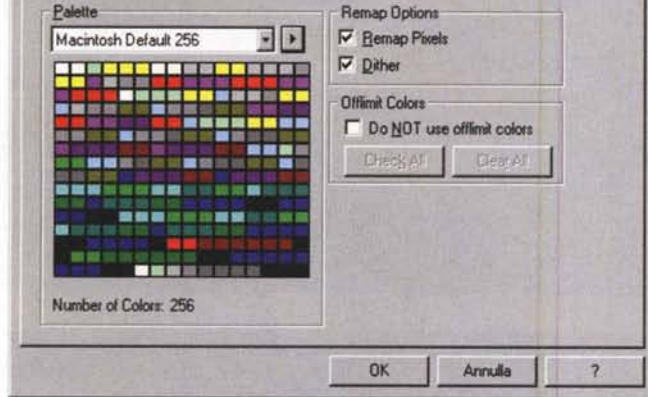

#### **Usando Debabelizer**

La prima volta che si apre Debab ci si sente, manco a dirlo, un pochino disorientati, per non dire intimiditi. Il numero di tool visualizzati può essere imponente, ma con un minimo di pratica si diviene rapidamente padroni dell'ambiente.

Il fatto è che Debabelizer oltre che essere un convertitore di immagini, è anche un pacchetto di grafica della più bell'acqua, quindi i toolbar presenti. per non parlare della superpalette, of-

frono quanto di meglio un programma di editing grafico possa offrire. Le barre strumenti disponibili sono ben quattordici, tra cui un nutrito set di comando degli script, co-

Un'operazione di merging delle tavolozze colori, utile quando si gestiscono immagini su piattaforme diverse

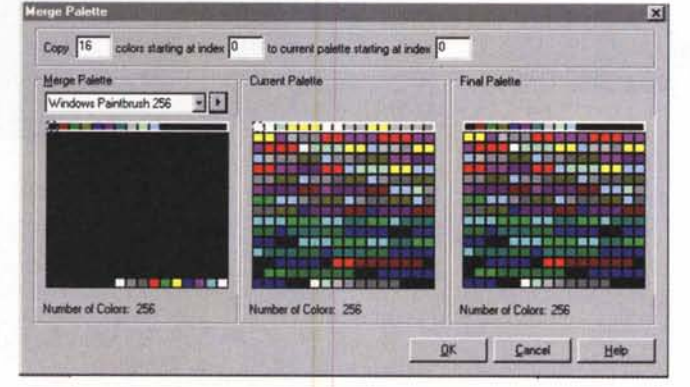

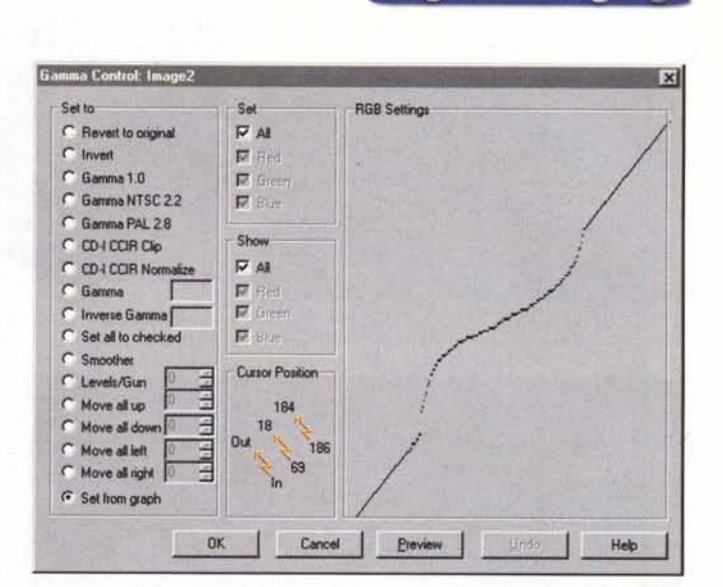

Alcuni dei numerosi setup utilizzabili durante l'elaborazione

mandi di scalatura e di zoom raffinati. un utile ambiente di gestione delle trasparenze, una serie di comandi di batchlist per costruire un ambiente di manipolazione omogeneo, applicabile a diversi documenti. La finestra principale. comunque, è semplice da gestire, se

si ha padronanza almeno sufficiente di

un medio programma di editing grafi-

co: l'immagine caricata può essere de-

stinata a diverse categorie di modifi-

che, e l'utilissimo volume "Getting

Started" risulta molto utile per capire

le funzioni più importanti dell'ambien-

te. Attraverso una serie di lezioni gui-

date. si impara a usare il programma in

tutte le sue risorse, e, cosa più interes-

sante, a gestire al meglio i formati dei

file (impressionante il menu che per-

mette di definire il protocollo di forma-

el Deo Specify lette & Ren **SHIP** 1 bit=2 colors dithered Reduce Colors 2 bits=4 colors dithered Convert to Grayscale 3 bits=6 colors dithered Convert to Black and Whi 4 bits=16 colors dihered 5 bits=32 colors differed Remoye Colors 6 bits=64 colors dithered Marcus 7 bits=128 colors dithered Equation B bits=256 colors dithered Said 15 bits=32768 colors dithered Create Palette 16 bits=32768 colors dithered + Alpha 1 bit=2 colors 2 bits=4 colors 3 bits=8 colors 4 bits=16 colors 5 bits=32 colors 6 bits=64 colors 7 bits=128 colors 8 bits=256 colors 15 bits=32768 colors 16 bits=32768 colors + Alpha 24 hitre 17 Million RGB Colors 32 bits=17 Million RGB Colors + Alpha

Digital Imagina

to durante il salvataggio). Un'occhiata particolare va data alle tecniche di rimappatura e di interscambio di file provenienti da applicazioni o piattaforme diverse; sovente occorre intervenire pesantemente sulla immagine di partenza perché questa si integri in un progetto omogeneo, e la cosa passa anche attraverso una riduzione o ridistribuzione dei colori, tecniche di dithering particolari (utili guando una riduzione di colore abbisogna di un minimo di diffusione della tinta stessa), riorganizzazione dei valori e formati dei colori e delle tavolozze disponibili.

Particolare premura è stata poi prestata dagli implementatori del pacchetto nella gestione delle animazioni e dei video digitali. Un progetto in tal senso permette di creare una serie di immagini singole da un file multi frame, di gestire al meglio, secondo i desideri dell'operatore, gli sfondi (che, all'inizio, possono essere anche diversi), di cambiare le trasparenze di una selezione, di generare uno script che servirà a tutto il processo di creazione del file video.

#### **Digital Imaging**

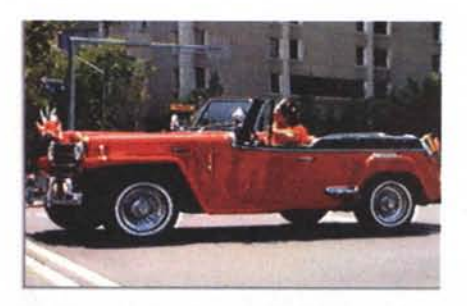

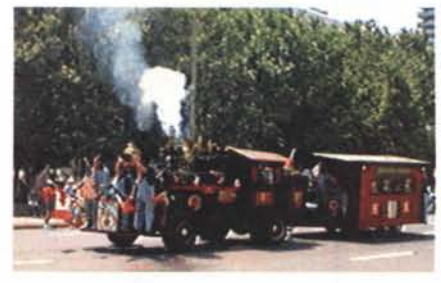

*Una serie di immagini, tratte dalle grandi librerie allegate al package*

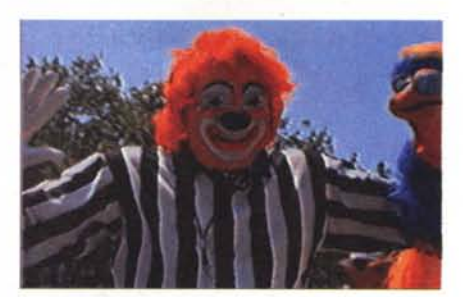

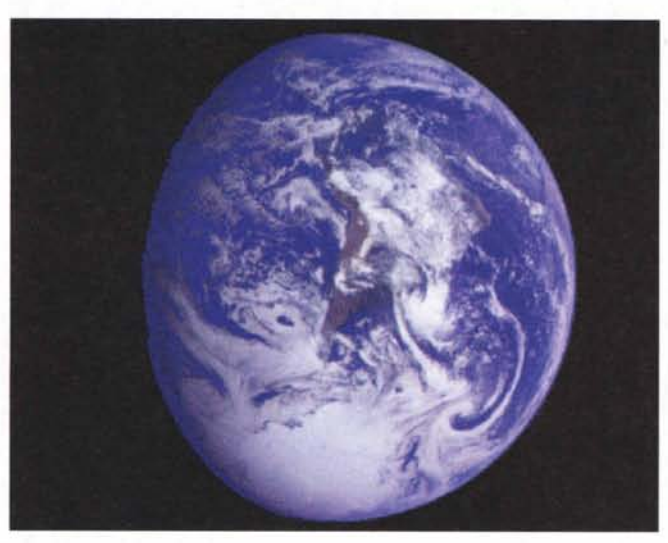

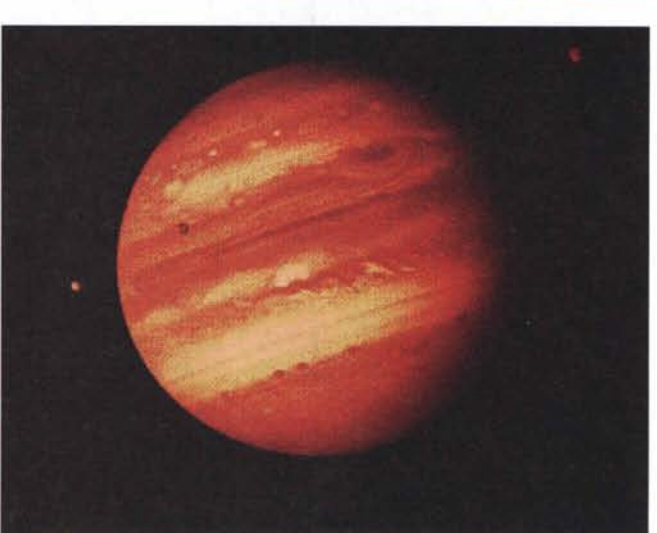

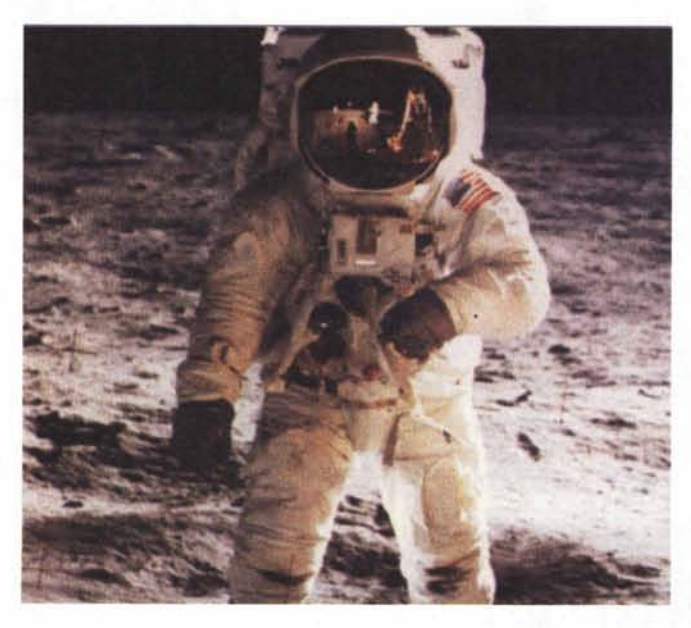

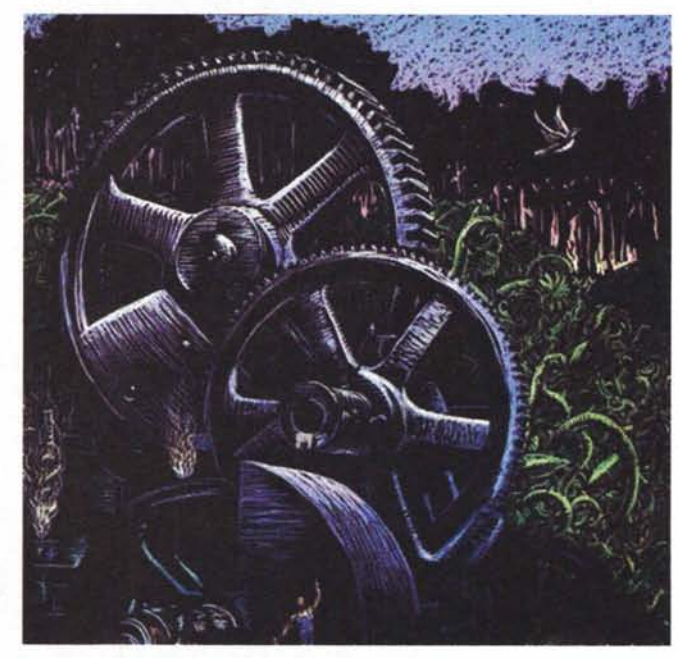

### **Conclusioni**

Debabelizer Pro 4.5, pacchetto ben noto nell'area Macintosh, acquista in Windows dignità di ambiente grafico raffinato ed elegante. Oggi Debab non è più il pur potente pacchetto di una volta, con specifica vocazione di convertitore grafico, ma offre all'utenza un ambiente di editing completo, con tool presenti solo nei più noti concorrenti. Interessante la

possibilità di adottare la gran congerie di filtri presenti sul mercato per Photoshop, e notevole è anche il vantaggio offerto da una sezione di scripting di potenza notevole. Da rilevare, anche, che il pacchetto contiene demo di altri programmi complementari come Soap, Bryce, Phototools, Cyberpress, l'interessante Intellihance oggi giunto alla versione 3. I pacchetti sono tutti, se pur con qualche limitazione, funzionali, ma le loro estese librerie di immagini e animazioni possono essere utilizzate proficuamente per il nostro lavoro, trasportandole, tramite Debab, in qualunque altro ambiente senza problemi.

# **Grafica? CAD? Modellazione 3D? Exxtreme!**

La soluzione più completa per ogni esigenza grafica

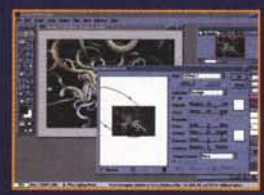

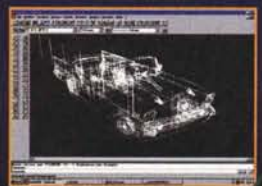

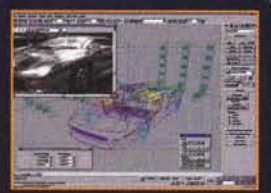

2D o 3D? Finora questo era il dilemma per chi sceglieva una scheda grafica accelerata. Ma oggi Graphics Blaster™ Exxtreme vi dà il meglio in ogni campo: il 2D più veloce, il 3D più fluido e realistico, il supporto software più completo e la compatibilità hardware con tutti gli standard 3D più diffusi. Potrete soddisfare nel migliore dei modi ogni esigenza grafica: dai disegni più elaborati alle più esigenti modellazioni tridimensionali, dai progetti più complessi alle presentazioni più articolate. Per non parlare dei video e, quando avete voglia di divertirvi, dei giochi 3D più spettacolari. Con Graphics Blaster™ Exxtreme non ci sono più limiti.

Correte subito dal vostro rivenditore per saperne di più!

#### **Specifiche:**

- Chip Permedia2 3Dlabs
- · 4 MB, espandibili a 8 MB, di memoria SGRAM e DAC da 230 MHz per garantire la massima risoluzione e frequenza di refresh
- · Driver ad alte prestazioni per Windows 95 e Windows NT 4.0, incluso il pieno supporto di OpenGL, DirectX e HEIDI
- · Connettori modulari per schede di espansione con uscite video e TV o scheda Dxr2 per Kit PC-DVD

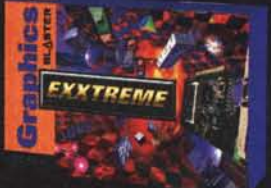

#### Le soluzioni multimediali più potenti per il vostro computer

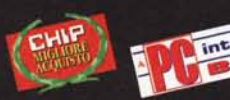

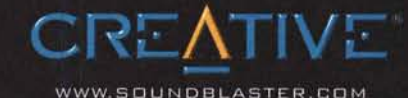

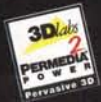

girt 1998. Creative Technology (1d. Exstreme o Graphics Blaubre o Hogo Creative som regettwaments on marchie e marchi registrati di Creative Technology (1d.<br>utti gli altri marchi o come di prodotti sono ratichi elementi re